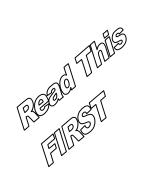

# **Quick Start Guide**

# Agilent Technologies Models 6811B - 6814B, 6834B, and 6843A AC Power Solutions

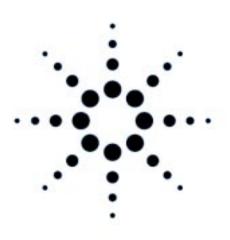

| Documentation Map                                                            |                                                                                                   |  |
|------------------------------------------------------------------------------|---------------------------------------------------------------------------------------------------|--|
| Quick Start Guide<br>(this document)                                         | Quick Reference Card  Memory jogger for front panel and                                           |  |
| Condensed overview of ac source operation. Read this to quickly get started. | remote programming commands. Use this if you are already familiar with programming the ac source. |  |
| User's Guide                                                                 | Programmer's Guide                                                                                |  |
| Includes the following information: Description and installation,            | Includes the following information: Introduction to SCPI,                                         |  |
| Checkout and operation Specifications and calibration                        | SCPI command reference dictionary Application examples                                            |  |

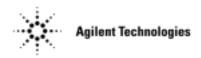

Agilent Part No. 5962-0883 Microfiche p/n 5962-0884 Printed in USA: April, 2000

| Contents                                       |    |
|------------------------------------------------|----|
| The front panel, at a glance                   | 3  |
| The rear panel, at glance                      | 4  |
| What the ac source can do                      | 5  |
| How to use the front panel                     | 7  |
| Some basic operations                          | 9  |
| Measuring the output                           | 11 |
| Programming output transients                  | 13 |
| Programming trigger synchronization and delays | 15 |
| The front panel menus, at a glance             | 17 |
| Agilent sales and Support Offices              | 20 |

## **Safety Notice**

The beginning of the User's Guide has a Safety Summary page for this instrument. Familiarize yourself with the contents of that page. The following safety precautions must be observed.

#### WARNING: LETHAL VOLTAGES

Ac sources can supply 425 V peak at their output. DEATH on contact may result if the output terminals or circuits connected to the output are touched when power is applied.

#### **BEFORE APPLYING POWER**

Verify that the product is set to match the available line voltage, the correct fuse is installed, and all safety precautions are taken. Note the instrument's external markings described under "Safety Symbols".

#### GROUND THE INSTRUMENT

To minimize shock hazard, the instrument chassis and cover must be connected to an electrical ground. The instrument must be connected to the ac power mains through a grounded power cable, with the ground wire firmly connected to an electrical ground (safety ground) at the power outlet. Any interruption of the protective (grounding) conductor or disconnection of the protective earth terminal will cause a potential shock hazard that could result in personal injury.

### **FUSES**

Only fuses with the required rated current, voltage, and specified type (normal blow, time delay, etc.) should be used. Do not use repaired fuses or short-circuited fuseholders. To do so could cause a shock or fire hazard.

### DO NOT REMOVE THE INSTRUMENT COVER

Operating personnel must not remove instrument covers. Component replacement and internal adjustments must be made only by qualified service personnel.

### DO NOT EXCEED INPUT RATINGS

This instrument may be equipped with a line filter to reduce electromagnetic interference and must be connected to a properly grounded receptacle to minimize electric shock hazard. Operation at line voltages or frequencies in excess of those stated on the line rating label may cause leakage current in excess of 5.0 mA

© Copyright 1995, 1996, 1998, 2000 Agilent Technologies, Inc.

This document contains proprietary information protected by copyright. All rights are reserved. No part of this document may be photocopied, reproduced, or translated into another language without the prior consent of Agilent Technologies. The information contained in this document is subject to change without notice.

# The front panel - at a glance

14-character display shows menu commands and measured values.

 Annunciators indicate operating modes and status conditions. Rotary controls set voltage and frequency when ac source is in local mode.

- Turn rapidly for coarse control
- Turn slowly for fine control.

and scroll through menu commands.

▼ index and ▲ index scroll through lists and harmonic arrays.

and scroll through command parameters.

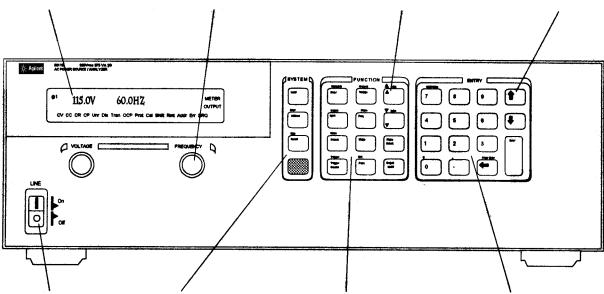

Turns the ac source on or off

System keys:

- ♦ Return to Local mode
- Set the GPIB address and other system parameters
- ◆ Set the RS-232 interface
- Display SCPI error codes
- Save and recall instrument states

Function keys:

- Enable/disable the output
- Select output phases
- Select front panel metering and harmonic analysis functions
- Program voltage frequency, phase, current limit, pulse parameters, and waveform shapes
- Set and clear protection functions
- Select output and input coupling
- ♦ Monitor status
- Scroll through front panel menu commands.

Entry keys:

- Enter values
- Increment or decrement values
- Scroll through command parameters.
- Calibrate the ac source.

# The rear panel - at a glance

Agilent Models 6814B 6834B 6843A

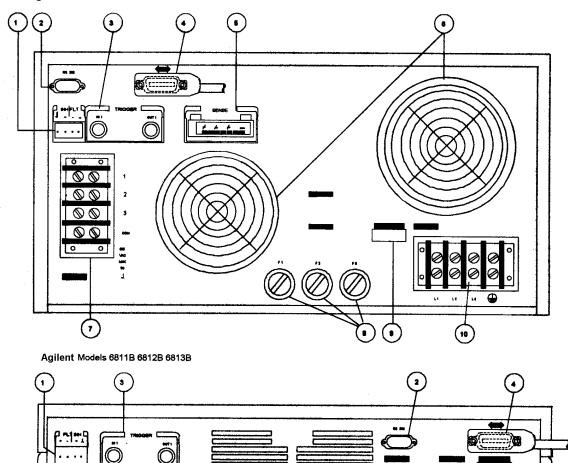

### Rear Panel Connections (see Chapter 3 in the User's Guide for details)

- 1 INH (Remote Inhibit) TTL input signal for externally disabling the power source. FLT (Discrete Fault Indicator) TTL output signal when there is a device fault.
- **2** RS-232 connector for remote controller.
- **3** TRIGGER BNC connectors for external trigger inputs and &source; trigger outputs.
- **4** GPIB connector and GPIB cable for remote controller.
- **5** SENSE connections for remote voltage sensing at the load.
- **6** Airflow Vents (do not block).
- **7** OUTPUT power connections to the load. ( $\phi$ 2,  $\phi$ 3 connections available on Agilent 6834B only.)
- **8** AC Input Line Fuses (Agilent 6814B/6834B/6843A only. Other models have internal fuses).
- **9** LINE RATING label specifies power source required by the power source.
- **10** AC Line Input connections from the power source.

## What the ac source can do

# **Generate waveform shapes**

- ♦ Sinewave
- Squarewave
- ♦ Clipped sinewave
- User-definable waveforms

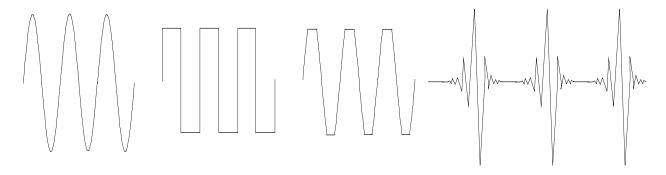

## **Program the output**

- ♦ Phase
- ♦ Ac rms voltage
- ♦ Distortion
- ♦ Frequency
- Voltage and frequency slew rates
- Rms current limit

Agilent Models 6811B, 6812B, 6813B program the following additional output functions:

- ♦ Dc voltage
- ♦ Peak Current limit
- ♦ AC coupling
- ♦ Impedance

# Make the following measurements

- ♦ Ac rms, ac + dc rms voltage
- ◆ Ac rms, ac + dc rms current;
   plus repetitive and non-repetitive peak current
- Real, reactive, and apparent power
- Harmonic analysis of voltage and current waveforms giving amplitude, phase, and total harmonic distortion results of up to the 50th harmonic.
- ◆ Triggered acquisition of digitized voltage and current with extensive post-acquisition calculations

Agilent Models 6811B, 6812B, 6813B make the following additional measurements:

- ♦ Dc voltage
- ♦ Dc current

Agilent Model 6834B makes the following additional measurement:

♦ Total power and neutral current

## Synchronize transient events or measurements with external signals

• Triggers applied to the unit

• Triggers generated by the unit

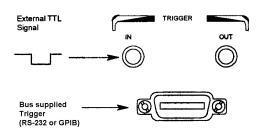

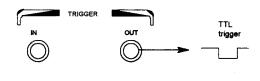

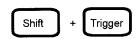

## Operate in four transient modes

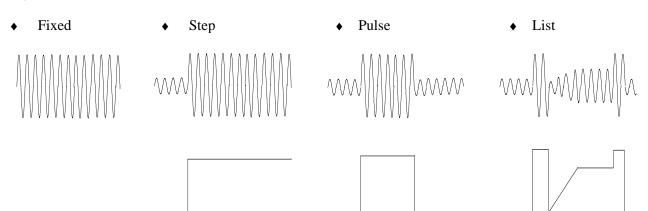

# Operate under local or remote control

- From the front panel keys
- Through the built-in GPIB or RS-232 interfaces

# Implement protection features

- ♦ Over-voltage
- ♦ Over-current
- ♦ Over-power
- ♦ Over-temperature
- User-defined external events (via a FLT shutdown signal)

# How to use the front panel

Make sure the unit is turned on.

## From the System key group

Local

Press **Local** to activate the front panel keypad if the unit is not already in local mode. (If the Local Lockout command is in effect, cycle power to return the unit to local mode.)

### From the Function key group

Voltage

Press **Voltage** to select the voltage function. To select a different function, simply press the appropriate key.

To select a function appearing above a key (such as **Current**), first press the blue shift key, then press the key below the function.

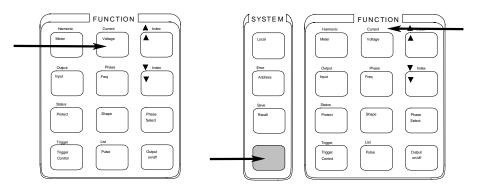

### NOTE:

Pressing Output on/off, Phase Select, or (Shift) + Trigger immediately implements the function. Display annunciators indicate that an immediate action has occurred. All other function keys have command menus underneath them that are accessed via the  $\triangle$  and  $\nabla$  keys after the function key is pressed. Refer to "The front panel menus- at a glance".

Use these keys to move through the command menus of the selected function.

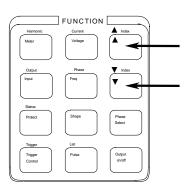

The following chart shows the commands in the Voltage function menu. Some commands may not appear on all models. Menus are circular, you can return to the starting position by continuously pressing  $\triangle$  or  $\nabla$ .

| _ | Display                               | Command Function                                                                                                    |
|---|---------------------------------------|----------------------------------------------------------------------------------------------------|
|   | VOLT <value></value>                  | Set immediate rms output voltage                                                                                                    |
| ▼ | VOLT:T <value></value>                | Set triggered rms output voltage                                                                                                    |
| ▼ | VOLT:M FIXED                          | Select the voltage mode                                                                                                    |
| ▼ | OFFSET <value></value>                | Set immediate dc offset voltage                                                                                                    |
| ▼ | OFFSET:T <value></value>              | Set triggered dc offset voltage                                                                                                    |
| ▼ | OFFSET:M FIXED                        | Select the dc offset voltage mode                                                                                                    |
| ▼ | RANGE 150                             | Selects the voltage range                                                                                                    |
| ▼ | SLEW <value></value>                  | Set immediate voltage slew rate in volts/second                                                                                                    |
| ▼ | SLEW:T <value></value>                | Set triggered voltage slew rate in volts/second                                                                                                    |
| ▼ | SLEW:M FIXED                          | Select the voltage slew mode                                                                                                    |
| ▼ | ALC INT                               | Select the voltage sense source                                                                                                    |
| ▼ | ALC:DET RMS                           | Select the voltage sense detector                                                                                                    |
|   | V V V V V V V V V V V V V V V V V V V | VOLT <value>  VOLT:T <value>  VOLT:M FIXED  VOFFSET <value>  VOFFSET:T<value>  VOFFSET:M FIXED  VOFFSET:M FIXED</value></value></value></value> |

## From the Entry key group

**‡** 

Use these keys to increment/decrement or select the command parameters to be executed. If the parameter is a number, use these keys to make minor changes to the value. **Enter** enters the selection and returns to the Meter function.

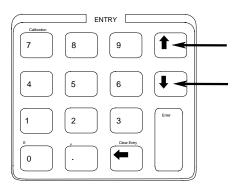

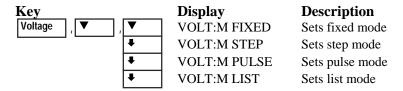

1 to 9

Use the numeric Entry keys to directly enter a value for the command parameter. For example, to enter a value for the voltage parameter:

| Key     |   | Display    | Description                               |
|---------|---|------------|-------------------------------------------|
| Voltage |   | VOLT 0     | 0 volts                                   |
| 6 ,     | 0 | VOLT 60    | 60 volts                                  |
| Enter   |   | 60 V 60 Hz | enters the value and returns to the Meter |
|         |   |            | function                                  |

# Some basic operations

Make sure the unit is turned on. Use either the front panel keys or the corresponding SCPI commands.

The column on the left indicates the front panel keys that program the indicated action. If the SCPI programming syntax is substantially different from the front panel menu command, it is shown inside parentheses ().

The text to the right describes the result. If appropriate, the resultant output waveshape is shown underneath the description.

### **Enable the output**

Output On/Off

When the output is enabled, the programmed voltage appears at the output and the Dis annunciator turns off.

### Select the output phase (Agilent 6834B only)

Phase Select
(INST:NSEL)

You can specify phases individually, or you can couple the phases. When phases are coupled, all three phase annunciators  $(\phi 1, \phi 2, \phi 3)$  on the front panel are on, indicating that commands will be sent to all three phases. Note that front panel metering is only done one phase at a time (except for the total power and neutral current measurements).

### Set the voltage

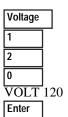

When this command is sent, the output voltage is set to 120 V rms.

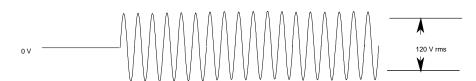

# Set the frequency

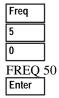

When this command is sent, the output frequency is set to 50 Hz.

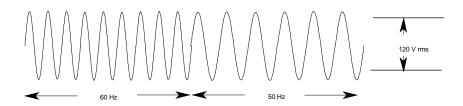

### Set the rms current limit (and peak current on Agilent 6811B/6812B/6813B units)

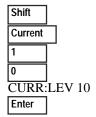

When this command is sent, the rms current limit is set to 10 A. If more current than the programmed limit is drawn, the output voltage amplitude is reduced to keep the rms current within the specified limit. Press **Shift Current** and ▼ to access CURR:PEAK, which lets you set the peak current limit on Agilent 6811B/6812B/6813B units. Note that the peak current limit circuit on these units acts instantly and clips the output voltage to maintain the programmed peak limit.

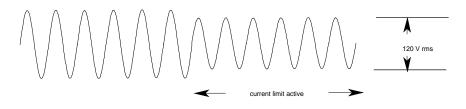

NOTE:

The rms current limit circuit is slower than the peak current limit circuit and, depending on the setting of the peak current limit and the load on the output, your unit may generate momentary peak currents that can well exceed the rms current limit.

### Select a waveshape

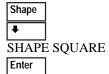

When this command is sent, the output generates a squarewave. Note that the peak-to-peak amplitude of the squarewave is less that that of a sinewave when it is programmed to the same rms voltage amplitude.

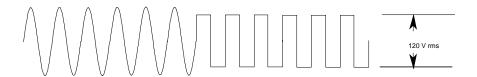

# Program a protection function

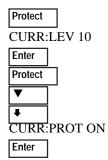

These commands clear all previously set protection functions and then set the current protection, which disables the output when an overcurrent condition is detected. The OCP annunciator will light when this command is programmed.

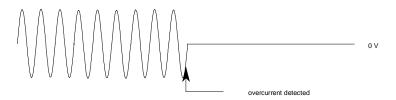

# Measuring the output

All measurements are based on acquiring and subsequently processing output waveform information. When the ac source is on, it takes measurements and updates the front panel meter continuously. The **Meter** key accesses the measurement functions from the front panel.

The SCPI MEASure command acquires **new** waveform information each time it is executed. The SCPI FETCh command does not acquire new waveform information but extracts the desired information from previously acquired waveform data. SCPI commands let you measure phases individually or simultaneously measure all phases using the FETCh command.

### **Measurement functions**

The following example illustrates the measurements that can be returned by the front panel of the ac source when sourcing power to a typical non-resistive load such as a power supply. The ac source output voltage and current waveforms are shown on the next page.

| NOTE:         | On Agilent 6811B, 6812B, and 6813B unit and hence, what the meter will measure. Th DC. | s, the <b>Input</b> key selects the meter coupling ne choices are: AC only, DC only, or AC + |
|---------------|----------------------------------------------------------------------------------------|----------------------------------------------------------------------------------------------|
|               |                                                                                        | <del>-</del>                                                                                 |
| Meter         | 120V 60HZ                                                                              | rms voltage and frequency                                                                    |
| (FETC/MEAS) ▼ | 120V 1.925A                                                                            | rms voltage and current                                                                      |
| ▼             | 1.93A 60HZ                                                                             | rms current and frequency                                                                    |
| ▼             | 120V 150.5W                                                                            | rms voltage and power                                                                        |
| ▼             | 2.82 CREST F                                                                           | current crest factor                                                                         |
| ▼             | 5.379A PK REP                                                                          | peak current, repetitive                                                                     |
| ▼             | 36.83A PK NR                                                                           | peak current, non repetitive                                                                 |
| <b>V</b>      | 230.6VA                                                                                | apparent power                                                                               |
| <b>V</b>      | 175.2 VAR                                                                              | reactive power                                                                               |
| ▼             | 0.65 PFACTOR                                                                           | power factor                                                                                 |

Note that in addition to the measurement functions listed above, the Agilent 6834B unit can also measure total power of all phases and neutral rms current.

## **Harmonic measurements**

Use the harmonic menu to make harmonic measurements of the output current. The following example illustrates the current magnitude measurements returned at harmonics 0 to 5. Note that harmonic 1 is the fundamental. Harmonic 0 is the dc component.

| Shift Harmonic           | 0.01A I:MAG:0 | current amplitude at harmonic 0 |
|--------------------------|---------------|---------------------------------|
| (FETC/MEAS) Shift ▲Index | 1.43A I:MAG:1 | current amplitude at harmonic 1 |
| Shift                    | 0.01A I:MAG:2 | current amplitude at harmonic 2 |
| Shift                    | 0.91A I:MAG:3 | current amplitude at harmonic 3 |
| Shift                    | 0.01A I:MAG:4 | current amplitude at harmonic 4 |
| Shift ▲Index             | 0.74A I:MAG:5 | current amplitude at harmonic 5 |

# Output voltage and current waveforms

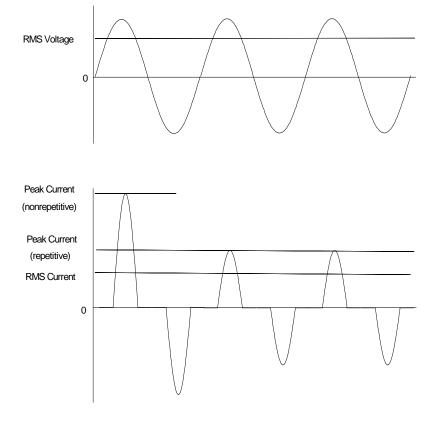

# **Programming output transients**

Up to now the ac source has been programmed with the transient system in Fixed mode. The following examples briefly describe the transient system's Step, Pulse, and List modes, which require the application of a trigger to implement the transient mode.

NOTE:

For the examples that follow, press **Shift Output**, scroll to \*RST and press **Enter** to reset the unit prior to each example. Also press **Enter** to enter or activate each selection.

## Program an output step

VOLT:M STEP
VOLT 120
VOLT:T 150
Trigger Control
INIT IMMED
Shift Trigger

Step transients transition to a new output level upon receipt of a trigger. When these commands are sent, the voltage amplitude is stepped from its previous setting to 150 V rms upon receipt of a trigger.

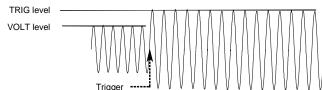

### Program an output pulse

VOLT:M PULSE
VOLT 120
VOLT:T 90
Pulse
WIDTH .01
PER .03
COUNT 2
Trigger Control
INIT IMMED
Shift Trigger

Pulse transients transition to a new output level upon receipt of a trigger and return to the original level after a specified time, repeating this action by the number of times specified by the count. When these commands are sent, two output pulses step the voltage amplitude from its previous setting to 90 V rms upon receipt of a trigger. At the end of the specified period (multiplied by the count), the voltage returns to its original level.

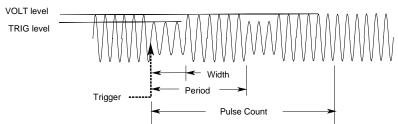

# Program an output list

Voltage VOLT: M LIST **VOLT 120** List Shift DWELL [0] .5 DWELL [1] .5 DWELL [2] .5 VOLT [0] 130 VOLT [1] 140 VOLT [2] 150 STEP AUTO Trigger Control INIT IMMED Shift Trigger

List transients generate complex output sequences. When these commands are sent, the voltage amplitude is sequentially stepped to three levels upon receipt of a trigger, and then returns to the original voltage level. The output remains at each list step for .5 seconds. The values inside the brackets ([]) are the list index references. Use **Clear Entry** to clear a list.

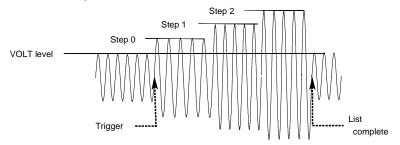

### More transient examples

The previous examples showed how the transient system can be used to control the output voltage amplitude. The transient system can also control output frequency, phase, waveform shape, voltage and frequency slew rates, offset voltage, and peak current limit. The following examples illustrate how the transient system's Pulse mode can generate frequency, shape, phase, and voltage slew pulses.

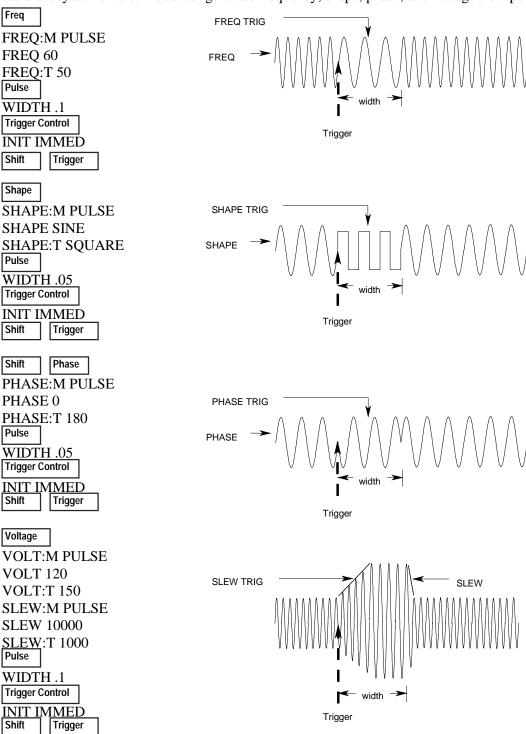

# Programming trigger synchronization and delays

The previous transient examples were programmed to respond to immediate triggers. However, delayed and phase synchronized triggers can also be programmed as shown in the following examples.

### No delay; no phase synchronization

VOLT:M STEP

VOLT 120

VOLT:T 150 Trigger Control

DELAY 0

SYNC:SOUR IMM

**INIT:IMMED** 

Shift Trigger

When these commands are sent, the voltage amplitude changes immediately upon the receipt of a trigger.

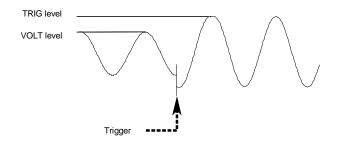

## No delay; 90 degrees phase synchronization

Voltage

VOLT:M STEP VOLT 120

VOLT:T 150

Trigger Control

DELAY 0

SYNC:SOUR PHAS SYNC:PHAS 90 INIT:IMMED

Shift

Trigger

When these commands are sent, the voltage amplitude changes at the next 90 degree phase angle that occurs following the receipt of a trigger.

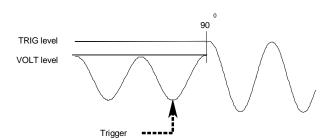

# Trigger delay; no phase synchronization

Voltage

VOLT:M STEP

**VOLT 120** 

**VOLT:T 150** 

Trigger Control

**DELAY** .0167

SYNC:SOUR IMM

**INIT:IMMED** 

Shift

Trigger

When these commands are sent, the voltage amplitude changes .0167 seconds after the receipt of a trigger.

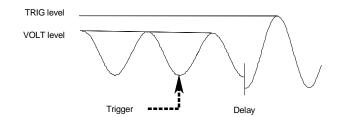

# Trigger delay; 90 degree phase synchronization

VOLT:M STEP
VOLT 120
VOLT:T 150
Trigger Control
DELAY .0167
SYNC:SOUR PHAS
SYNC:PHAS 90
INIT:IMMED
Shift Trigger

When these commands are sent, the voltage amplitude changes at the next 90 degree phase angle that occurs after the .0167 second delay has expired, following the receipt of a trigger.

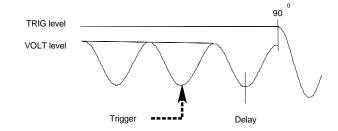

## More about the trigger system

In the previous examples, a front panel trigger is used to generate the output transients. The trigger is shown occurring at 270 degrees but actual triggers may occur at any phase. Delay and phase synchronization however, will occur as programmed.

Note that trigger system used in the ac source provides great flexibility in generating triggers. The following figure is a simplified model of the trigger system. A complete discussion of the capabilities of the trigger system is found in the ac source Programming Guide.

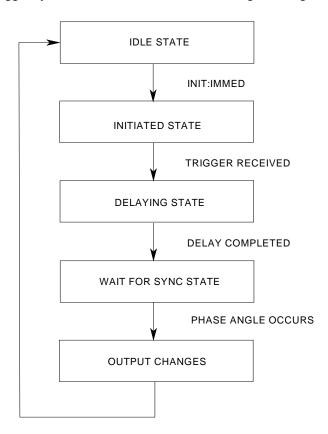

# The front panel menus - at a glance

### SYSTEM Keys

#### Local

Press to change the ac source's selected interface from remote operation to local (front panel) operation. Pressing the key will have no effect if the interface state is already Local, Local-with-Lockout, or Remote-with-Lockout.

### Error

Address

#### Error Functions

ERROR <value> Displays system error codes stored in the SCPI

error queue. If no errors exist, a 0 is displayed. The Err annunciator is lit when there are errors.

#### Address Functions

ADDRESS <value>
INTF GPIB | RS232

sets the GPIB address selects an interface selects the baud rate

BAUDRATE 300 | 600 | 1200 2400 | 4800 | 9600

selects message parity selects the language

PARITY NONE | EVEN | ODD LANG SCPI | E9012 NOUTPUTS 1 | 3

selects the language selects the number of outputs<sup>1</sup>

#### Save

Recall

#### Save Functions

Press to save an existing ac source state in nonvolatile memory. Up to 16 states can be saved (0-15).

#### Recall Functions

Press to place the ac source into a previously saved state. Up to 16 states can be recalled (0-15).

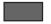

First press and release this blue shift key to select a shifted function. The Shift annunciator lights when this key is pressed.

### **FUNCTION Keys**

#### Harmonic

Meter

### **Harmonic Functions**

<reading>A I:MAG: <index> current harmonic magnitude <reading>° I:PHASE: <index> current harmonic phase <reading>V V:MAG: <index> voltage harmonic magnitude <reading>° V:PHASE: <index> voltage harmonic phase <reading> N:MAG: <index> neutral current harmonic magnitude <reading>° N:PHASE: <index> neutral current harmonic phase <reading> CURR:THD current total % harmonic distortion <reading> VOLT:THD voltage total % harmonic distortion

Meter functions continued on next column

### **FUNCTION Keys**

#### **Meter Functions**

<reading>V <reading>Hz rms voltage and frequency <reading>V <reading>A rms voltage and rms current <reading>A <reading>Hz rms current and frequency <reading>V <reading>W rms voltage and power <reading> CREST F current crest factor <reading>A PK REP peak current, repetitive <reading>A PK NR peak current, nonrepetitive <reading>VA apparent power <reading> VAR reactive power <reading>W TOTAL total power all phases1 <reading> PFACTOR power factor <reading>A NEUTRAL neutral rms current1

#### Output

Input

#### **Output Functions**

OUTP:COUP AC | DC select output coupling<sup>3</sup>
\*RST executes the \*RST command
TTLT:SOUR BOT| EOT| LIST select Trigger Out source coupling

TTLT:STATE ON | OFF set Trigger Out state

IMP:STATE ON | OFF
IMP:REAL <value>
IMP:REAC <value>
Set real part of output impedance³
set reactive part of output impedance³
select power-on state command
RI\_LATCHING | LIVE | OFF

set output impedance programming³
set reactive part of output impedance³
select power-on state command
sets remote inhibit mode

DFI ON | OFF sets discrete fault indicator state
DFI:SOUR QUES | OPER select the DFI source

ESB | RQS | OFF

### Input Functions

INP:COUP AC | DC | ACDC CURR:RANGE HIGH | LOW WINDOW KBESSEL | RECT choose meter coupling current measurement range<sup>3</sup> select harmonic measurement

window meter

### Status

Prot

### Status Functions

executes the \*CLS command \*CLS STATUS:PRESET executes STATus:PRESet command \*ESR? <value> return Event Status register value \*STB <value> return Status Byte register value return STAT:OPER:EVENT? value OPER:EVEN? <value> OPER:COND <value> return STAT:OPER:COND? value QUES:EVEN? <value> return STAT:OUES:EVENT? value QUES:COND <value> return STAT:QUES:COND? value

### Protect Functions

PROT:CLEAR CURR:PROT ON | OFF VOLT:PROT ON | OFF VOLT:PROT <value> DELAY <value> clears latched protection signal set overcurrent protection function set overvoltage protection function<sup>3</sup> set overvoltage protection level set a time delay for activating a protection fault

### Trigger Trigger Control

Trigger Function

Pressing the Shift **Trigger** key generates an immediate trigger

**Trigger Control Functions** 

INIT:IMMED Initiate trigger immediately
INIT:CONT ON | OFF Initiate trigger continuously
TRIG:SOUR BUS | EXT Select transient trigger source

TTLT | IMM

DELAY <value> Set trigger delay in seconds
ABORT Abort all trigger sequences
SYNC:SOUR PHASE | IMM Select synchronous trigger source
SYNC:PHASE <value> Set synchronous phase reference

#### Current

Voltage

**Current Functions** 

CURR:LEV <value> set immediate rms current limit<sup>4</sup>
CURR:PEAK <value> set immediate peak current limit<sup>3</sup>
CURR:PEAK:T <value> set triggered peak current limit<sup>3</sup>
CURR:PEAK:M FIXED | STEP PULSE | LIST

Voltage Functions

VOLT <value> set immediate ac output voltage<sup>4</sup>
VOLT:T<value> set triggered output voltage<sup>4</sup>
VOLT:M FIXED | STEP select the voltage mode<sup>4</sup>

PULSE | LIST

RANGE 150 | 300 set the voltage range<sup>2, 4</sup>

OFFSET <value> set immediate dc offset voltage<sup>3</sup>

OFFSET:T<value> set triggered dc offset voltage<sup>3</sup>

OFFSET:M FIXED | STEP select the dc offset voltage mode<sup>3</sup>

PULSE | LIST

SLEW <value> set voltage slew in V/sec<sup>4</sup>
SLEW:T<value> set triggered voltage slew in V/sec<sup>4</sup>
SLEW:M FIXED | STEP select the voltage slew mode<sup>4</sup>

PULSE | LIST

OFF:SLW <value> set dc offset slew in V/sec³
OFF:SLW:T<value> set triggered dc offset slew in V/sec³
OFF:SLW:M FIXED | STEP select the dc offset voltage slew

PULSE | LIST mode<sup>3</sup>

ALC INT | EXT select the voltage sense source
ALC:DET RTIME | RMS select the voltage sense detector<sup>3</sup>

### Phase

Freq

Phase Functions

PHASE <value> set immediate output phase<sup>4</sup>
PHASE:T <value> set triggered output phase<sup>4</sup>
PHASE:M FIXED | STEP select the phase mode<sup>4</sup>

PULSE | LIST

Freq Functions

FREQ <value> set immediate output frequency
FREQ:T<value> set triggered output frequency
FREQ:M FIXED | STEP select the frequency mode

PULSE | LIST

SLEW <value> set frequency slew in Hz/sec
SLEW:T<value> set triggered frequency slew Hz/sec
SLEW:M FIXED | STEP
PULSE | LIST
set frequency slew in Hz/sec
set triggered frequency slew mode

### Shape

Shape Functions

SHAPE SINE |SQUARE set immediate shape

CSIN | <user>

SHAPE:T SINE SQUARE set triggered shape

CSIN | <user>

SHAPE:M FIXED | STEP set shape mode

PULSE | LIST

CLIP <value> set clipping level

#### List

Pulse

#### List Functions

COUNT <value> number of times a list repeats DWEL:<index> <value> list of output dwell times FREQ:<index> <value> list of output frequencies FSI W:<index> <value> list of output frequency slew rates IPK:<index> <value> list of output peak current limits3 OFFS:<index> <value> list of dc output voltages3 OSLW:<index> <value> dc offset voltage slew rate list3 PHASE:<index> <value> list of output voltage phase

angles4

CSIN | <user>

STEP ONCE | AUTO set response of list to triggers
TTLT:<index> ON | OFF set trigger out pulse list
VOLT:<index> <value> list of ac output voltages4
VSLW:<index> <value> list of output voltage slew rates4

Pulse Functions

WIDTH <value> set the pulse width
COUNT <value> set the number of output pulses
DCYCLE <value> set the pulse duty cycle
PER <value> set the pulse period count
HOLD WIDTH | DCYCLE set parameter that is held constant

# ▼ Index

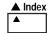

### ▼ ▲ Index Functions

These are Shift Index keys which are used to scroll through indexed functions. Press these keys to step through integers 0 through 50 for a harmonic list, or 0 through 99 for list points. Hold down these keys to rapidly access any harmonic or list point.

#### **▼** ▲ Functions

These keys let you move through the choices in a command list. Command lists are circular; you can return to the starting position by continuously pressing either key.

Phase Select This key applies to 3-phase ac sources only. Pressing this key successively selects phase 1 first, followed by phase 2, phase 3, and then all three phases.

Output On/Off This key toggles the output on and off. When off, the ac source output is disabled and the **Dis** annunciator is on.

### **ENTRY Keys**

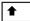

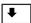

These keys let you scroll through choices in a **parameter** list that apply to a specific command. Parameter lists are circular; you can return to the starting position by continuously pressing either key. If the command has a numeric range, these keys increment or decrement the existing value.

0 \_ 9

The numeric keys 0 through 9 are used for entering numeric values.

\_ |Press shift and this key to enter a minus. Press this key alone to enter a decimal point.

Enter

Until you press the Enter key, the values or parameters you enter with the other Entry keys are displayed but not entered into the ac source.

E 0

Press Shift and this key to enter an exponent.

Clear Entry

Press Shift and this key to abort a keypad entry and clear the value. When editing a list, pressing Clear Entry truncates or clears the list at the presently displayed list point. Press this key alone to backspace and delete the last digit entered

Calibration

7

Press Shift and this key to access the calibration menu. Refer to appendix B In the user's for more information.

#### Notes:

- 1 Valid for Model Agilent 6834B only
- 2 Valid for Models Agilent 6814B, 6834B, and 6843A only
- 3 Valid for Models Agilent 6811B, 6812B, and 6813B only
- 4 Phase selectable on Agilent 6834B

### **Agilent Sales and Support Offices**

For more information about Agilent Technologies test and measurement products, applications, services, and for a current sales office listing, visit our web site: http://www.agilent.com/find/tmdir

You can also contact one of the following centers and ask for a test and measurement sales representative.

#### **United States:**

Agilent Technologies Test and Measurement Call Center P.O. Box 4026 Englewood, CO 80155-4026 (tel) 1 800 452 4844

#### Canada:

Agilent Technologies Canada Inc. 5150 Spectrum Way Mississauga, Ontario L4W 5G1 (tel) 1 877 894 4414

#### **Europe:**

Agilent Technologies
Test & Measurement European Marketing Organisation
P.O. Box 999
1180 AZ Amstelveen
The Netherlands
(tel) (31 20) 547 9999

### Japan:

Agilent Technologies Japan Ltd. Measurement Assistance Center 9-1, Takakura-Cho, Hachioji-Shi, Tokyo 192-8510, Japan (tel) (81) 426 56 7832 (fax) (81) 426 56 7840

Technical data is subject to change.

5962-0883

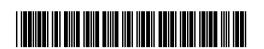

#### **Latin America:**

Agilent Technologies Latin American Region Headquarters 5200 Blue Lagoon Drive, Suite #950 Miami, Florida 33126 U.S.A. (tel) (305) 267 4245 (fax) (305) 267 4286

#### Australia/New Zealand:

Agilent Technologies Australia Pty Ltd 347 Burwood Highway Forest Hill, Victoria 3131 (tel) 1-800 629 485 (Australia) (fax) (61 3) 9272 0749 (tel) 0 800 738 378 (New Zealand) (fax) (64 4) 802 6881

#### **Asia Pacific:**

Agilent Technologies 24/F, Cityplaza One, 1111 King's Road, Taikoo Shing, Hong Kong tel: (852)-3197-7777

fax: (852)-2506-9284

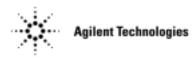